## 电子表格-排名告警

[示例效果](#page-0-0) [实现步骤](#page-0-1)

## <span id="page-0-0"></span>示例效果

使用 Excel 条件格式实现告警设置。

如下示例,对每一个发货区域,其销售量排名在其发货区域中排名前40%,则需设置绿色告警。

例如: 华北,总共有6个城市的销售量记录,6\*0.4=2.4,则排名在1,2的销售量需要绿色告警;华东,总共有8个城市的销售量记录,8\*0.4=3.2,则排 名在1,2,3的销售量需要绿色告警。

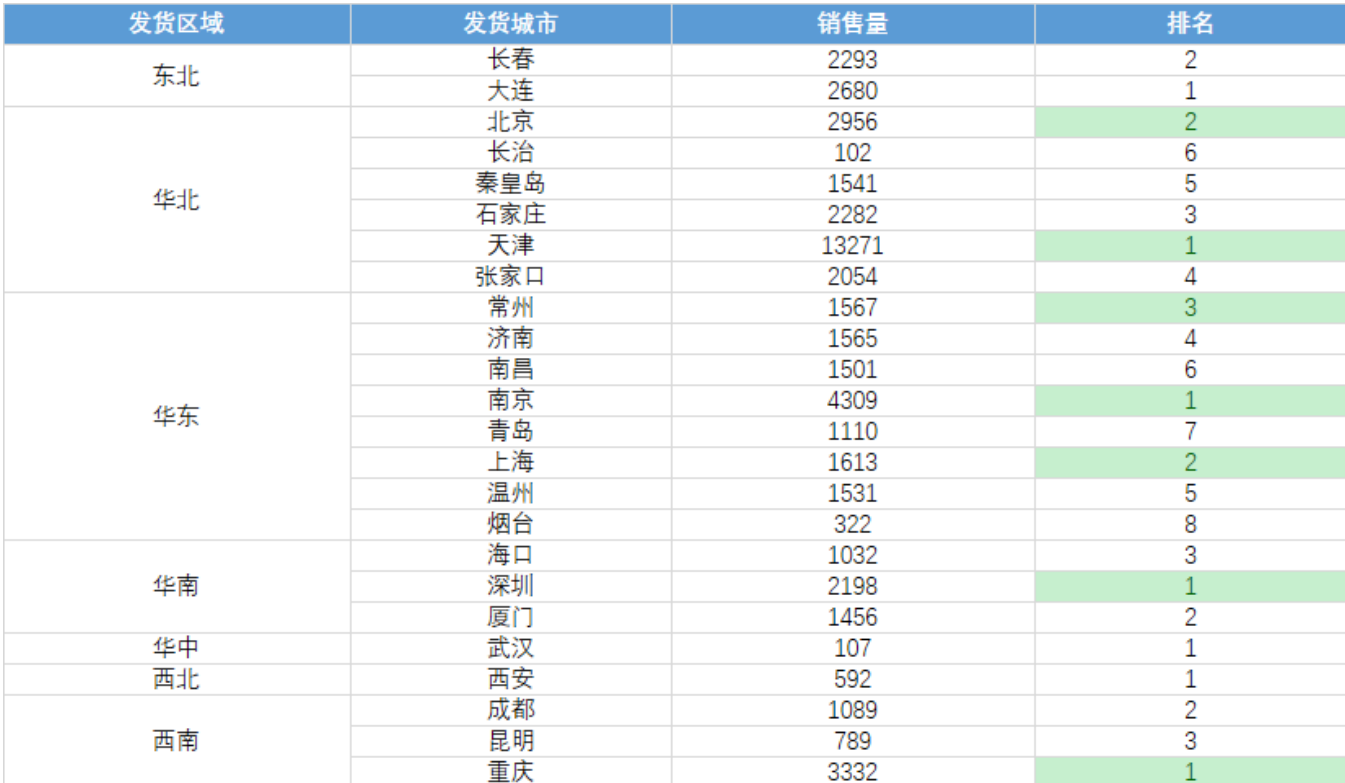

## 实现步骤

<span id="page-0-1"></span>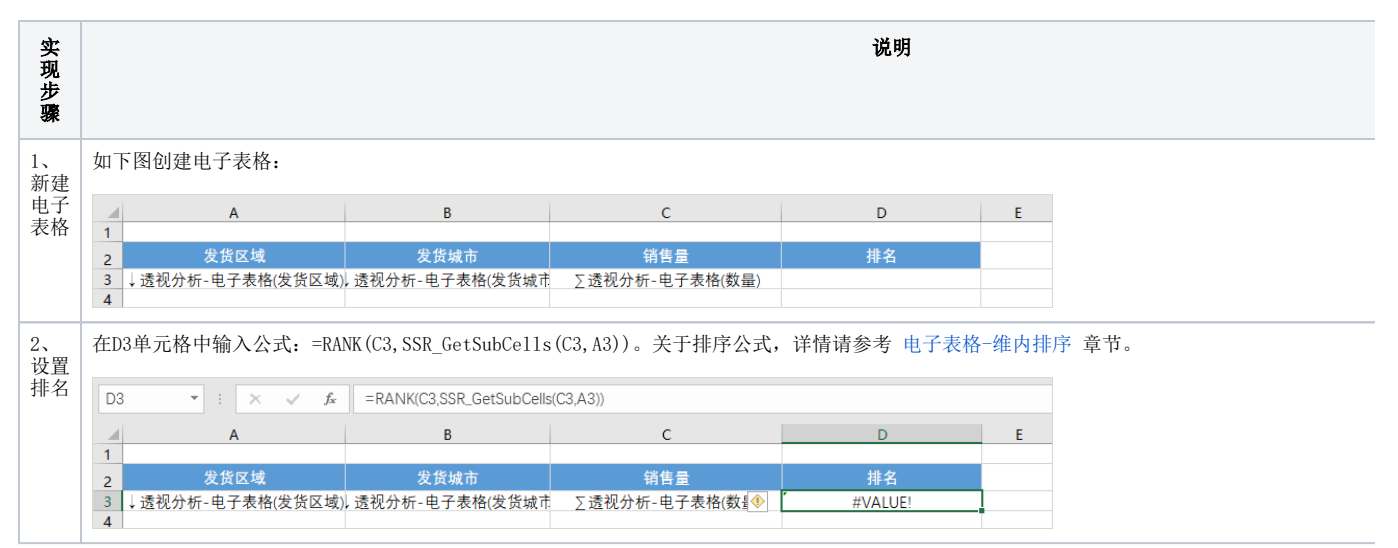

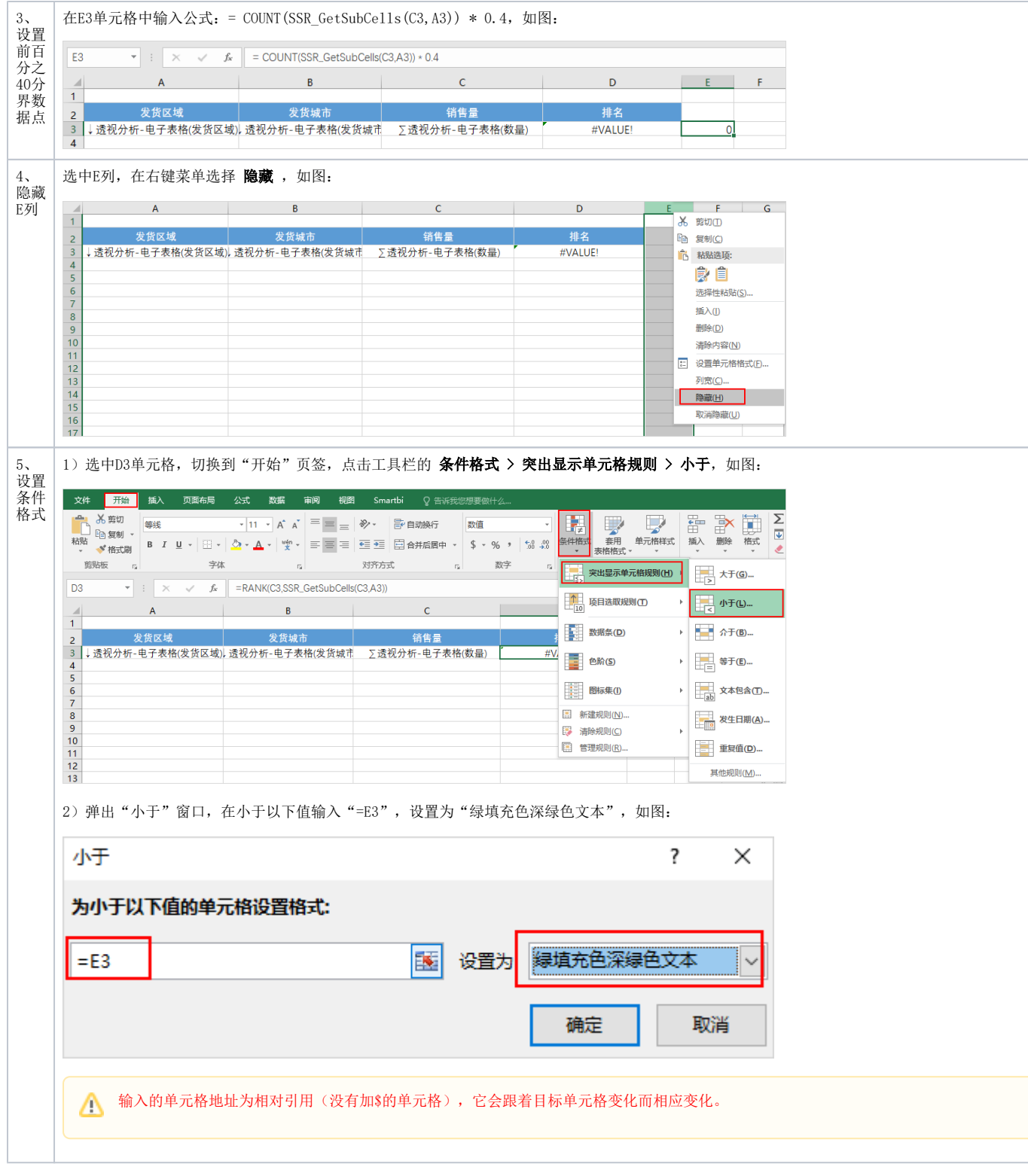

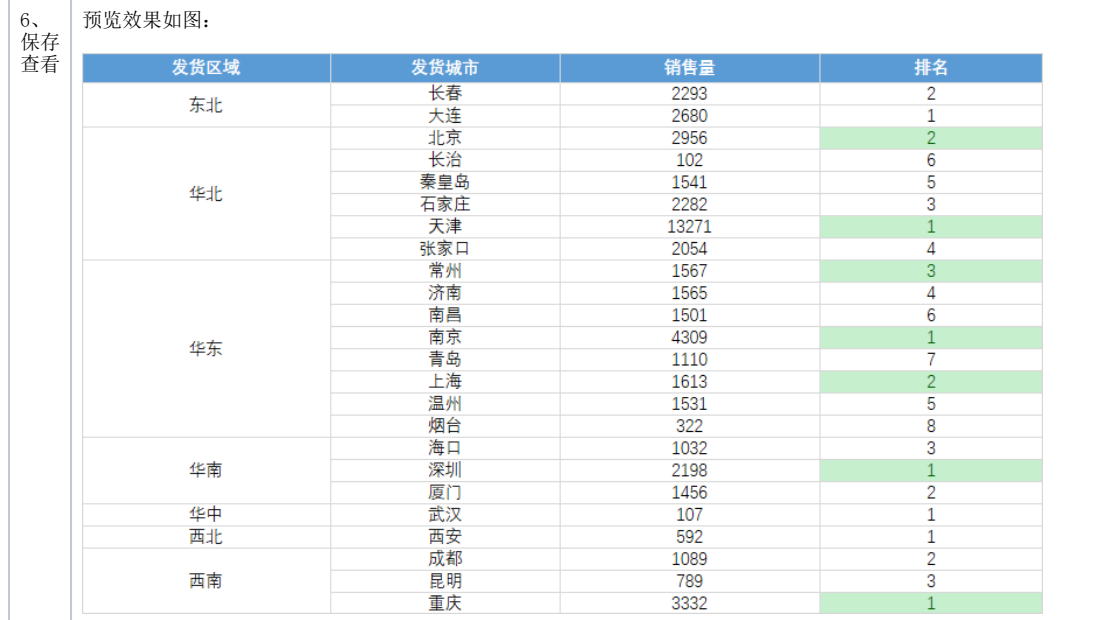